## **Video downloaden van Youtube mbv. VLC**

- 1. Open een video in Youtube
- 2. Kopieer de Download-link
- 3. Ga in VLC naar netwerkstream openen en plak daar de video
- 4. Wanneer de video wordt getoond ga naar 'Gereedschap' en 'Codec informatie' (CTRL+J)
- 5. Kopieer de locatie helemaal onderaan de link en voer die in een browservenster in
- 6. Daar kun je kiezen voor het downloaden van de video

From: <https://info.kosternet.nl/>- **KosterNET Info**

Permanent link: **[https://info.kosternet.nl/doku.php?id=publiek:video\\_downloaden\\_van\\_youtube\\_met\\_vlc](https://info.kosternet.nl/doku.php?id=publiek:video_downloaden_van_youtube_met_vlc)**

Last update: **2023/12/22 10:19**

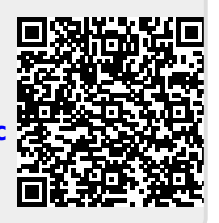